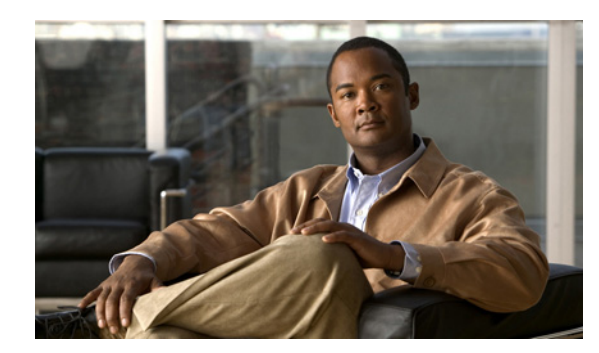

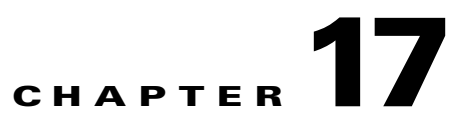

# **Configuring the AIM IPS**

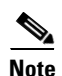

**Note** All IPS platforms allow ten concurrent log in sessions.

This chapter describes how to configure the AIM IPS and get it ready to receive IPS traffic. After that you are ready to configure intrusion prevention. It contains the following sections:

- **•** [AIM IPS Configuration Sequence, page 17-1](#page-0-0)
- **•** [Verifying Installation and Finding the Serial Number, page 17-2](#page-1-0)
- **•** [Understanding the Hardware Interfaces, page 17-3](#page-2-0)
- **•** [Setting Up Interfaces on the AIM IPS and the Router, page 17-4](#page-3-0)
- **•** [Establishing Sessions, page 17-13](#page-12-0)
- **•** [Opening and Closing a Session, page 17-14](#page-13-0)
- **•** [Displaying the Status of the AIM IPS, page 17-16](#page-15-0)
- **•** [Enabling and Disabling Heartbeat Reset, page 17-16](#page-15-1)
- **•** [Rebooting, Resetting, and Shutting Down the AIM IPS, page 17-17](#page-16-0)
- **•** [New and Modified Commands, page 17-18](#page-17-0)

# <span id="page-0-0"></span>**AIM IPS Configuration Sequence**

Perform the following tasks to configure the AIM IPS:

- **1.** Set up the interfaces.
- **2.** Log in to the AIM IPS.
- **3.** Initialize the AIM IPS.

Run the **setup** command to initialize the AIM IPS.

**4.** Create the service account.

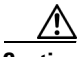

**Caution** You should carefully consider whether you want to create a service account. The service account provides shell access to the system, which makes the system vulnerable. However, you can use the service account to create a new password if the administrator password is lost. Analyze your situation to decide if you want a service account existing on the system.

- **5.** Perform the other initial tasks, such as adding users, trusted hosts, and so forth.
- **6.** Configure intrusion prevention.
- **7.** Perform administrative tasks to keep your AIM IPS running smoothly.
- **8.** Upgrade the IPS software with new signature updates and service packs.
- **9.** Reimage the boot helper and bootloader when needed.

#### **For More Information**

- For the procedure for setting up interfaces, see Setting Up Interfaces on the AIM IPS and the Router, [page 17-4](#page-3-0).
- For the procedure for logging in to the AIM IPS, see [Establishing Sessions, page 17-13](#page-12-0).
- For the procedure for running the **setup** command on the AIM IPS, see Advanced Setup for the AIM IPS, page 3-12.
- For the procedure for creating the service account, see Creating the Service Account, page 4-14.
- **•** For the procedures for setting up the sensor, see Chapter 4, "Setting Up the Sensor."
- For the procedures for configuring intrusion prevention, see Chapter 9, "Configuring Anomaly Detection," Chapter 7, "Configuring Event Action Rules," Chapter 8, "Defining Signatures," and Chapter 13, "Configuring Attack Response Controller for Blocking and Rate Limiting."
- For the procedures to keep your sensor running smoothly, see Chapter 16, "Administrative Tasks for the Sensor."
- **•** For more information on obtaining Cisco IPS software, see Obtaining Cisco IPS Software, page 21-1.
- **•** For the procedure for reimaging the AIM IPS, see Installing the AIM IPS System Image, page 22-21.

# <span id="page-1-0"></span>**Verifying Installation and Finding the Serial Number**

Use the **show inventory** command in privileged EXEC mode to verify the installation of the AIM IPS.

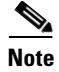

**Note** You can also use this command to find the serial number of your AIM IPS for use in troubleshooting with TAC. The serial number appears in the PID line, for example, SN: FOC11372M9X.

To verify the installation of the AIM IPS, follow these steps:

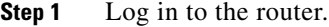

**Step 2** Enter privileged EXEC mode on the router.

router> **enable**

**Step 3** Verify that the AIM IPS is part of the router inventory.

```
router# show inventory
NAME: "3825 chassis", DESCR: "3825 chassis"
PID: CISCO3825 , VID: V01 , SN: FTX1009C3KT
```

```
NAME: "Cisco Intrusion Prevention System AIM in AIM slot: 1", DESCR: "Cisco Intrusion 
Prevention"
PID: AIM-IPS-K9 , VID: V01 , SN: FOC11372M9X
router#
```
# <span id="page-2-0"></span>**Understanding the Hardware Interfaces**

[Figure 17-1](#page-2-1) shows the router and AIM IPS interfaces used for internal communication. You can configure the router interfaces through the Cisco IOS CLI and the AIM IPS interfaces through the IPS CLI, IDM, IME, or CSM.

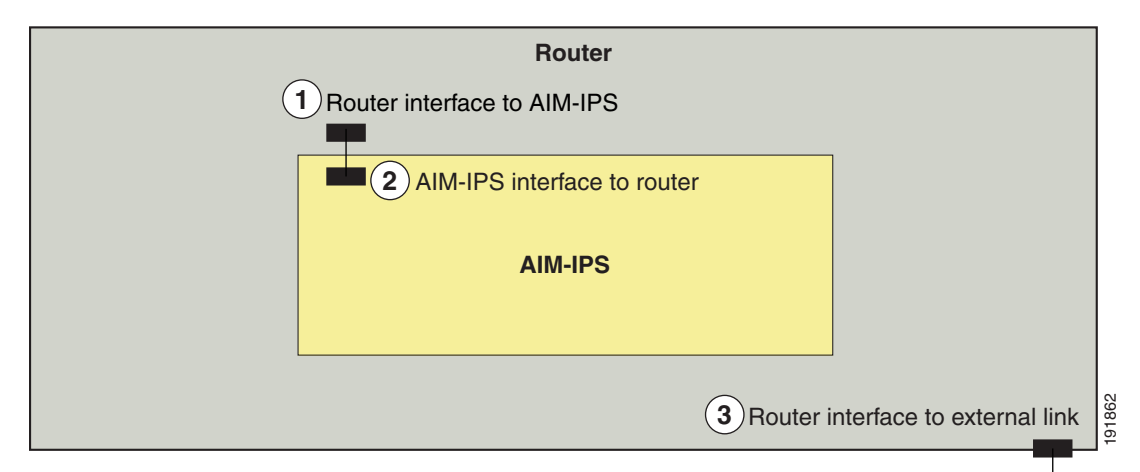

<span id="page-2-1"></span>*Figure 17-1 AIM IPS and Router Interfaces*

- **1** Router interface to the AIM IPS (IDS-Sensor 0/1) Uses the Cisco OS CLI to configure the IP address of the router interface that connects to the AIM IPS. This router IP address is used as the default router IP address when you configure Cisco IPS on the AIM IPS.
- **2** The AIM IPS interface to router (GigabitEthernet0/1) Configure the command and control interface using the IPS CLI, IDM, IME, or CSM.
- **3** Router interface to external link.

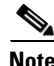

**Note** You need two IP addresses to configure the AIM IPS. The AIM IPS has a command and control IP address that you configure through the Cisco IPS CLI. You also assign an IP address to the router for its internal interface (IDS-Sensor  $0/x$ ) to the AIM IPS. This IP address belongs to the router itself and is used for routing traffic to the command and control interface of the AIM IPS. It is used as the default router IP address when you set up the AIM IPS command and control interface.

Г

# <span id="page-3-0"></span>**Setting Up Interfaces on the AIM IPS and the Router**

This section describes how to set up interfaces on the AIM IPS and the router, and contains the following topics:

- [Interface Configuration Sequence, page 17-4](#page-3-1)
- [ARC and NAT, page 17-5](#page-4-0)
- **•** [Using an Unnumbered IP Address Interface, page 17-5](#page-4-1)
- **•** [Using a Routable IP Address Interface, page 17-7](#page-6-0)
- **•** [Using a Default IP Address and NAT, page 17-9](#page-8-0)
- **•** [Using a User-Configured IP Address and NAT, page 17-10](#page-9-0)
- **•** [Configuring Monitoring on the Router Interface, page 17-12](#page-11-0)

### <span id="page-3-1"></span>**Interface Configuration Sequence**

Follow this sequence to set up interfaces on the AIM IPS and the router:

- **1.** Configure the IPS command and control interface on the router, and the AIM IPS IP address, mask, and gateway using one of the following methods:
	- **•** An unnumbered IP address on the IDS-Sensor interface

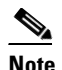

**Note** Using an unnumbered IP address on the IDS-Sensor interface is the preferred method for configuring interfaces on the module and router.

- **•** A routable IP address
- **•** Default module IP address with NAT
- **•** User-configured IP address with NAT
- **2.** Enable the monitoring interface and specify whether it is promiscuous or inline, assign the ACL to the interface, specify how you want the router to handle traffic if the module fails, and create a monitoring ACL (optional).
- **3.** Save the configuration.

#### **For More Information**

- For the procedure for configuring an unnumbered IP address on the IDS-Sensor interface, see Using [an Unnumbered IP Address Interface, page 17-5.](#page-4-1)
- For the procedure for configuring a routable IP address, see Using a Routable IP Address Interface, [page 17-7](#page-6-0).
- For the procedure for configuring the default module IP address using NAT, see Using a Default IP [Address and NAT, page 17-9](#page-8-0).
- For the procedure for configuring the IP address with NAT, see Using a User-Configured IP Address [and NAT, page 17-10](#page-9-0).
- **•** For the procedure for enabling the monitoring interface, see [Configuring Monitoring on the Router](#page-11-0)  [Interface, page 17-12.](#page-11-0)

### <span id="page-4-0"></span>**ARC and NAT**

If you use NAT to establish management access to the AIM IPS, ARC on the AIM IPS does not know the external IP address of the AIM IPS. To make sure that management access to the AIM IPS is not interrupted by devices that the AIM IPS is managing, you must state the NAT address of the AIM IPS every time you add a blocking device.

#### **For More Information**

- For more information on ARC, see Chapter 13, "Configuring Attack Response Controller for Blocking and Rate Limiting."
- For the procedures for configuring the AIM IPS NAT address every time you add a blocking device, see the following procedures:
	- **–** Configuring the Sensor to Manage Cisco Routers, page 13-22
	- **–** Configuring the Sensor to Manage Catalyst 6500 Series Switches and Cisco 7600 Series Routers, page 13-25
	- **–** Configuring the Sensor to Manage Cisco Firewalls, page 13-27

### <span id="page-4-1"></span>**Using an Unnumbered IP Address Interface**

**Note** Using an unnumbered IP address on the IDS-Sensor interface is the preferred method for configuring interfaces on the AIM IPS and the router.

To configure the interface using an unnumbered IP address interface, follow these steps:

- **Step 1** Log in to the router.
- **Step 2** Enter privileged EXEC mode on the router.

router> **enable**

**Step 3** Confirm the module slot number in your router.

```
router# show run | include ids-sensor
interface IDS-Sensor0/1
router#
```
- **Step 4** Configure the IPS command and control interface on the router using the **ip unnumbered** command on the IDS-Sensor interface to specify the router interface that provides external connectivity:
	- **a.** Make sure the IDS-Sensor interface is not shut down.

```
router# configure terminal
router(config)# interface ids-sensor 0/1
router(config-if)# no shutdown
```
**b.** Specify the external router interface.

```
router(config-if)# ip unnumbered other_router_interface
router(config-if)# exit
router(config)#
```
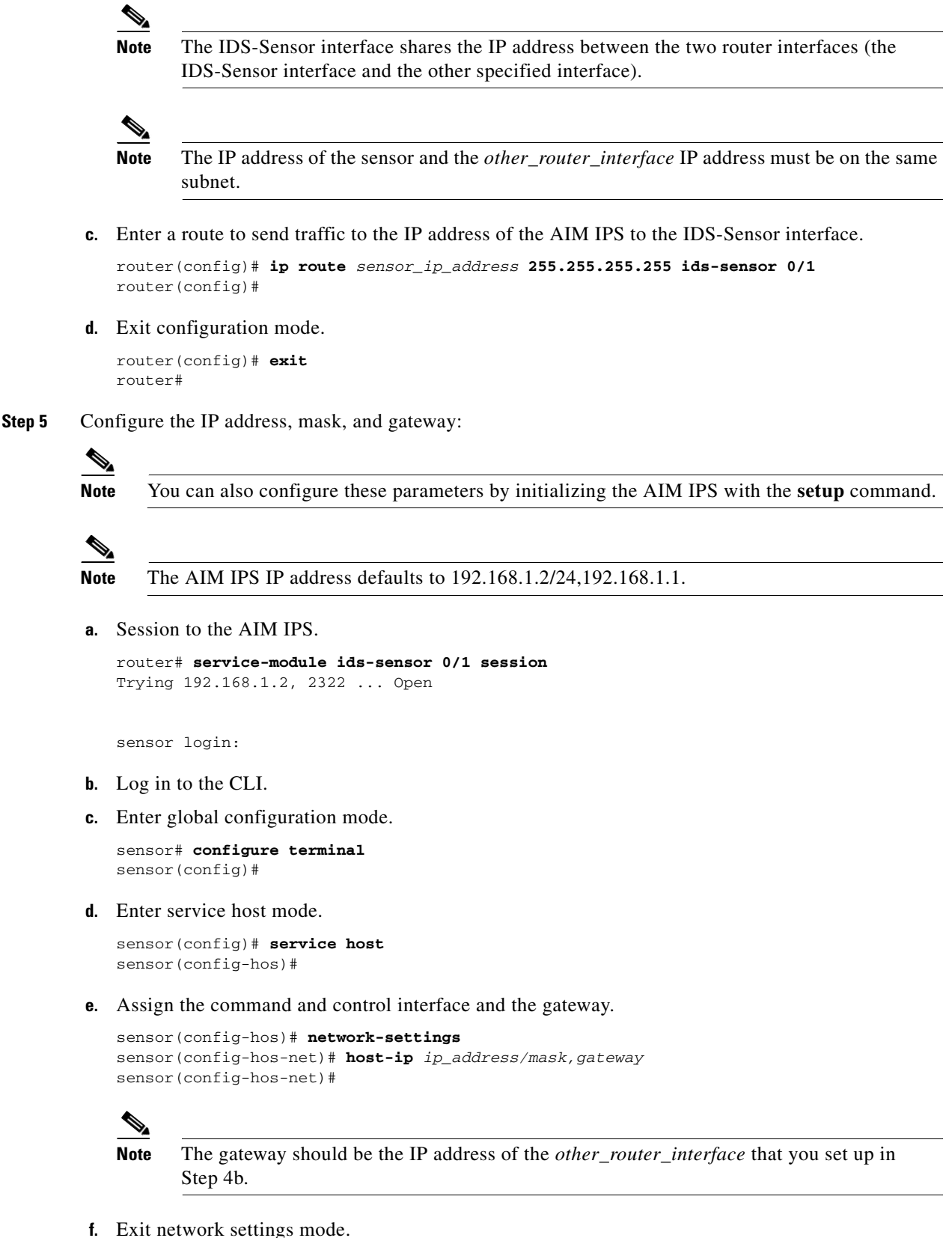

sensor(config-hos-net)# **exit**

```
sensor(config-hos)# exit
Apply Changes:?[yes]:
```
- **g.** Press **Enter** to apply the changes or enter **no** to discard them.
- **h.** Exit the session to the AIM IPS.
- **Step 6** Write the configuration to NVRAM.

```
router# write memory
Building configuration
[OK]
```
#### **For More Information**

- **•** For the procedure for using the **setup** command to initialize the AIM IPS, see Advanced Setup for the AIM IPS, page 3-12.
- **•** For more information on sessioning from the router to the AIM IPS and exiting sessions, see [Opening and Closing a Session, page 17-14.](#page-13-0)

### <span id="page-6-0"></span>**Using a Routable IP Address Interface**

To configure the interface using a routable IP address interface, follow these steps:

```
Step 1 Log in to the router.
```
**Step 2** Enter privileged EXEC mode on the router.

router> **enable**

**Step 3** Confirm the module slot number in your router.

```
router# show run | include ids-sensor
interface IDS-Sensor0/1
router#
```
- **Step 4** Configure the IPS command and control interface on the router using the **ip unnumbered** command on the IDS-Sensor interface to specify the router interface that provides external connectivity:
	- **a.** Make sure the IDS-Sensor interface is not shut down.

```
router# configure terminal
router(config)# interface ids-sensor 0/1
router(config-if)# no shutdown
```
**b.** Configure an IP address for the IDS-Sensor interface.

```
router(config-if)# ip address 192.168.1.2 255.255.255.0
router(config0if)#
```
Use 192.168.1.2 (default IP address for the default gateway on the AIM IPS). You cannot session to the AIM IPS if its interface does not have an IP address.

**c.** Enter a route to send traffic to the IP address of the AIM IPS to the IDS-Sensor interface.

```
router(config)# ip route sensor_ip_address 255.255.255.255 ids-sensor 0/1
router(config)#
```
**d.** Exit configuration mode.

router(config)# **exit** router#

**Step 5** Configure the AIM IPS IP address, mask, and gateway:

```
Note The AIM IPS IP address defaults to 192.168.1.2/24,192.168.1.1.
```
**a.** Session to the AIM IPS.

```
router# service-module ids-sensor 0/1 session
Trying 192.168.1.2, 2322 ... Open
```
sensor login:

- **b.** Log in to the CLI.
- **c.** Enter global configuration mode.

sensor# **configure terminal** sensor(config)#

**d.** Enter service host mode.

sensor(config)# **service host** sensor(config-hos)#

**e.** Assign the command and control interface and the gateway.

```
sensor(config-hos)# network-settings
sensor(config-hos-net)# host-ip ip_address/mask,gateway
sensor(config-hos-net)#
```
**f.** Exit network settings mode:

```
sensor(config-hos-net)# exit
sensor(config-hos)# exit
Apply Changes:?[yes]:
```
- **g.** Press **Enter** to apply the changes or enter **no** to discard them.
- **h.** Exit the session to the AIM IPS.
- **Step 6** Write the configuration to NVRAM.

```
router# write memory
Building configuration
[OK]
```
#### **For More Information**

- **•** For the procedure for using the **setup** command to initialize the AIM IPS, see Advanced Setup for the AIM IPS, page 3-12.
- For more information on sessioning from the router to the AIM IPS and exiting sessions, see [Opening and Closing a Session, page 17-14](#page-13-0).

### <span id="page-8-0"></span>**Using a Default IP Address and NAT**

To configure the interfaces using the default IP address and NAT, follow these steps:

- **Step 1** Log in to the router.
- **Step 2** Enter privileged EXEC mode on the router.

router> **enable**

**Step 3** Confirm the module slot number in your router.

```
router# show run | include ids-sensor
interface IDS-Sensor0/1
router#
```
- **Step 4** Configure the IPS command and control interface on the router using the default sensor IP address and have the router perform NAT:
	- **a.** Make sure the IDS-Sensor interface is not shut down.

```
router# configure terminal
router(config)# interface ids-sensor 0/1
router(config-if)# no shutdown
```
**b.** Configure an IP address for the IDS-Sensor interface (should match the default gateway that is configured on the AIM IPS).

```
router(config-if)# ip address 192.168.1.2 255.255.255.0
router(config0if)#
```
Use 192.168.1.2 (default IP address for the default gateway on the AIM IPS). You cannot session to the AIM IPS if its interface does not have an IP address.

**c.** Set up a NAT address for the AIM IPS (the AIM IPS default IP address is 192.168.1.2).

```
router(config-if)# ip nat inside
router(config-if)# exit
router(config)# interface router_nat_outside_interface
router(config-if)# ip nat outside
router(config-if)# exit
router(config)# ip nat inside source static 192.168.1.2 aim_external_ip_address
router(config-if)# exit
```
### P,

**Note** The *aim\_external\_ip\_address* and the *router\_nat\_outside\_interface* IP addresses must be on the same subnet. The IP address of the AIM IPS must be on a separate subnet.

**d.** Exit configuration mode.

```
router(config-if)# exit
router(config)# exit
router#
```
**Step 5** Configure the AIM IPS IP address, mask, and gateway:

**Note** The AIM IPS IP address defaults to 192.168.1.2/24,192.168.1.1.

**a.** Session to the AIM IPS.

Г

```
router# service-module ids-sensor 0/1 session
Trying 192.168.1.2, 2322 ... Open
```
sensor login:

- **b.** Log in to the CLI.
- **c.** Enter global configuration mode.

```
sensor# configure terminal
sensor(config)#
```
**d.** Enter service host mode.

```
sensor(config)# service host
sensor(config-hos)#
```
**e.** Assign the command and control interface and the gateway.

```
sensor(config-hos)# network-settings
sensor(config-hos-net)# host-ip ip_address/mask,gateway
sensor(config-hos-net)#
```
**f.** Exit network settings mode.

```
sensor(config-hos-net)# exit
sensor(config-hos)# exit
Apply Changes:?[yes]:
```
- **g.** Press **Enter** to apply the changes or enter **no** to discard them.
- **h.** Exit the session to the AIM IPS.
- **Step 6** Write the configuration to NVRAM.

```
router# write memory
Building configuration
[OK]
```
#### **For More Information**

- For the procedure for using the **setup** command to initialize the AIM IPS, see Advanced Setup for the AIM IPS, page 3-12.
- For more information on sessioning from the router to the AIM IPS and exiting sessions, see [Opening and Closing a Session, page 17-14](#page-13-0).
- For more information on how ARC and NAT operate on the AIM IPS, see [ARC and NAT, page 17-5.](#page-4-0)

### <span id="page-9-0"></span>**Using a User-Configured IP Address and NAT**

To configure the interfaces using a user-configured IP address and NAT, follow these steps:

- **Step 1** Log in to the router.
- **Step 2** Enter privileged EXEC mode on the router.

router> **enable**

**Step 3** Confirm the module slot number in your router.

```
router# show run | include ids-sensor
interface IDS-Sensor0/1
router#
```
- **Step 4** Configure the IPS command and control interface on the router using the default sensor IP address and have the router perform NAT:
	- **a.** Make sure the IDS-Sensor interface is not shut down.

```
router# configure terminal
router(config)# interface ids-sensor 0/1
router(config-if)# no shutdown
```
**b.** Configure an IP address for the IDS-Sensor interface.

```
router(config-if)# ip address user_configured_ip_address gateway
router(config0if)#
```
You cannot session to the AIM IPS if its interface does not have an IP address.

**c.** Set up a NAT address for the AIM IPS.

```
router(config-if)# ip nat inside
router(config-if)# exit
router(config)# interface router_nat_outside_interface
router(config-if)# ip nat outside
router(config-if)# exit
router(config)# ip nat inside source static AIM_ip_address AIM_external_ip_address
router(config-if)# exit
```
**d.** Exit configuration mode.

```
router(config-if)# exit
router(config)# exit
router#
```
**Step 5** Configure the AIM IPS IP address, mask, and gateway:

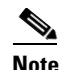

**Note** The AIM IPS IP address defaults to 192.168.1.2/24,192.168.1.1.

**a.** Session to the AIM IPS.

```
router# service-module ids-sensor 0/1 session
Trying 192.168.1.2, 2322 ... Open
```
sensor login:

- **b.** Log in to the CLI.
- **c.** Enter global configuration mode.

```
sensor# configure terminal
sensor(config)#
```
**d.** Enter service host mode.

sensor(config)# **service host** sensor(config-hos)#

**e.** Assign the command and control interface and the gateway.

```
sensor(config-hos)# network-settings
```
sensor(config-hos-net)# **host-ip** *ip\_address/mask,gateway* sensor(config-hos-net)#

**f.** Exit network settings mode.

sensor(config-hos-net)# **exit** sensor(config-hos)# **exit** Apply Changes:?[yes]:

- **g.** Press **Enter** to apply the changes or enter **no** to discard them.
- **h.** Exit the session to the router.
- **Step 6** Write the configuration to NVRAM.

```
router# write memory
Building configuration
[OK]
```
#### **For More Information**

- **•** For the procedure for using the **setup** command to initialize the AIM IPS, see Advanced Setup for the AIM IPS, page 3-12.
- For more information on sessioning from the router to the AIM IPS and exiting sessions, see [Opening and Closing a Session, page 17-14](#page-13-0).
- **•** For more information on how ARC and NAT operate on the AIM IPS, see [ARC and NAT, page 17-5.](#page-4-0)

### <span id="page-11-0"></span>**Configuring Monitoring on the Router Interface**

**Note** You must add the AIM IPS internal interface to the virtual sensor (vs0) so that traffic can be monitored.

To configure the router interface to be monitored, follow these steps:

- **Step 1** Log in to the router.
- **Step 2** Enter privileged EXEC mode on the router.

router> **enable**

**Step 3** (Optional) Configure a monitoring access list on the router.

router(config)# **access-list 101 permit tcp any eq www any**

You can set up a standard access list and apply it to filter what type of traffic you want to inspect. A matched ACL causes traffic not to be inspected for that ACL. This example bypasses inspection of HTTP traffic only. Refer to your Cisco IOS Command Reference for more information on the options for the **access-list** command.

**Step 4** Enable monitoring on the interface in either inline or promiscuous mode and associate the access list.

```
router(config)# interface monitored_interface
router(config-if)# ids-service-module monitoring [inline | promiscuous] access-list 101
router(config-if)# exit
router(config)#
```
**Note** Associating the access list with the interface further controls what traffic is sent to the AIM IPS.

```
Step 5 (For inline mode) Confirm the module slot number in your router.
```
router# **show run | include ids-sensor** interface IDS-Sensor0/1 router#

**Step 6** (For inline mode) Specify how the router handles traffic inspection during a module failure.

```
router(config)# interface ids-sensor 0/1
router(config-if)# service-module [fail-close | fail-open]
router(config-if)#
```
The default is fail-open.

**Note** The **fail-close** option means that if the AIM IPS fails, then the router does not let traffic pass. The **fail-open** option means if the AIM IPS fails, the router lets traffic pass, but it is not inspected by the IPS.

**Step 7** Exit configuration mode.

```
router(config-if)# exit
router(config)# exit
router#
```
**Step 8** Write the configuration to NVRAM.

router# **write memory** Building configuration  $[OK]$ 

#### **For More Information**

- For more information on promiscuous mode, see Configuring Promiscuous Mode, page 5-15.
- For more information on inline mode, see Configuring Inline Interface Mode, page 5-16.
- **•** For the procedure for adding the AIM IPS internal interface to the virtual sensor (vs0) so that traffic can be monitored, see Advanced Setup for the AIM IPS, page 3-12.

### <span id="page-12-0"></span>**Establishing Sessions**

Because the AIM IPS does not have an external console port, console access to the AIM IPS is enabled when you issue the **service-module ids-sensor** *slot*/*port* **session** command on the router, or when you initiate a Telnet connection into the router with the slot number corresponding to the AIM IPS port number. The lack of an external console port means that the initial bootup configuration is possible only through the router.

When you issue the **service-module ids-sensor** *slot*/*port* **session** command, you create a console session with the AIM IPS, in which you can issue any IPS configuration commands. After completing work in the session and exiting the IPS CLI, you are returned to the Cisco IOS CLI.

The **session** command starts a reverse Telnet connection using the IP address of the IDS-Sensor interface. The IDS-Sensor interface is an interface between the AIM IPS and the router. You must assign an IP address to the IDS-Sensor interface before invoking the **session** command. Assigning a routable IP address can make the IDS-Sensor interface itself vulnerable to attacks, because the AIM IPS is visible on the network through that routable IP address, meaning you can communicate with the AIM IPS outside the router. To counter this vulnerability, assign an unnumbered IP address to the IDS-Sensor interface. Then the AIM IPS IP address is only used locally between the router and the AIM IPS, and is isolated for the purposes of sessioning in to the AIM IPS.

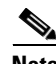

**Note** Before you install your application software or reimage the module, opening a session brings up the bootloader. After you install the software, opening a session brings up the application.

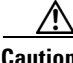

**Caution** If you session to the module and perform large console transfers, character traffic may be lost unless the host console interface speed is set to 115200/bps or higher. Use the **show running config** command to check that the speed is set to 115200/bps.

#### **For More Information**

For the procedure for setting up an unnumbered IP address, see [Using an Unnumbered IP Address](#page-4-1)  [Interface, page 17-5.](#page-4-1)

# <span id="page-13-0"></span>**Opening and Closing a Session**

**Note** You must initialize the AIM IPS (run the **setup** command) from the router. After networking is configured, SSH and Telnet are available.

Use the **service-module ids-sensor** *slot*/*port* **session** command to establish a session from the AIM IPS to the module. Press **Ctrl-Shift-6**, then **x**, to return a session prompt to a router prompt, that is, to go from the AIM IPS prompt back to the router prompt. Press **Enter** on a blank line to go back to the session prompt, which is also the router prompt. You should only suspend a session to the router if you will be returning to the session after executing router commands. If you do not plan on returning to the AIM IPS session, you should close the session rather than suspend it.

When you close a session, you are logged completely out of the AIM IPS CLI and a new session connection requires a username and password to log in. A suspended session leaves you logged in to the CLI. When you connect with the **session** command, you can go back to the same CLI without having to provide your username and password.

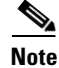

**Note** Telnet clients vary. In some cases, you may have to press **Ctrl-6 + x**. The control character is specified as  $\wedge$ <sup>1</sup>, Ctrl- $\wedge$ , or ASCII value 30 (hex 1E).

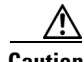

**Caution** If you use the **disconnect** command to leave the session, the session remains running. The open session can be exploited by someone wanting to take advantage of a connection that is still in place.

To open and close sessions to the AIM IPS, follow these steps:

- **Step 1** Log in to the router.
- **Step 2** Check the status of the AIM IPS to make sure it is running.

```
router# service-module ids-sensor 0/1 status
Service Module is Cisco IDS-Sensor0/1
Service Module supports session via TTY line 322
Service Module is in Steady state
Getting status from the Service Module, please wait..
Cisco Systems Intrusion Prevention System Network Module
 Software version: 6.1(1)E1
  Model: AIM-IPS
  Memory: 443508 KB
 Mgmt IP addr: 10.89.148.196
  Mgmt web ports: 443
  Mgmt TLS enabled: true
```
router#

**Step 3** Open a session from the router to the AIM IPS.

router# **service-module ids-sensor 0/1 session** Trying 10.89.148.196, 2322 ... Open

- **Step 4** Exit, or suspend and close the module session:
	- **•** sensor# **exit**

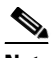

**Note** If you are in submodes of the IPS CLI, you must exit all submodes. Enter **exit** until the sensor login prompt appears.

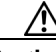

**Caution** Failing to close a session properly makes it possible for others to exploit a connection that is still in place. Remember to enter **exit** at the router# prompt to close the Cisco IOS session completely.

> **•** To suspend and close the session to the AIM IPS, press **Ctrl-Shift** and press **6**. Release all keys, and then press **x**.

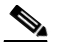

**Note** When you are finished with a session, you need to return to the router to establish the association between a session (the IPS application) and the router interfaces you want to monitor.

**Step 5** Disconnect from the router.

router# **disconnect**

#### **Step 6** Press **Enter** to confirm the disconnection.

router# Closing connection to 10.89.148.196 [confirm] <Enter>

#### **For More Information**

For the procedure for initializing the AIM IPS, see Advanced Setup for the AIM IPS, page 3-12.

# <span id="page-15-0"></span>**Displaying the Status of the AIM IPS**

Use the **service-module ids-sensor** *slot/port* **status** command in privileged EXEC mode to display the status and statistics of the AIM IPS.

To display the status of the AIM IPS, follow these steps:

- **Step 1** Log in to the router.
- **Step 2** Enter privileged EXEC mode on the router.

router> **enable**

**Step 3** Display the status of the AIM IPS.

```
router# service-module ids-sensor 0/1 status
Service Module is Cisco IDS-Sensor0/1
Service Module supports session via TTY line 322
Service Module is in Steady state
Service Module is in fail close
Cisco Systems Intrusion Prevention System Network Module
 Software version: 6.1(1)E2
  Model: AIM-IPS
  Memory: 443508 KB
 Mgmt IP addr: 10.89.148.196
  Mgmt web ports: 443
  Mgmt TLS enabled: true
```
router#

# <span id="page-15-1"></span>**Enabling and Disabling Heartbeat Reset**

Use the **service-module ids-sensor** *slot/port* **heartbeat reset {enable | disable**} command in privileged EXEC mode to reset the heartbeat of the AIM IPS.

When the AIM IPS is booted in failsafe mode or is undergoing an upgrade, you can use the **service-module ids heartbeat-reset** command to prevent a reboot during the process. If you leave the heartbeat reset enabled during an upgrade, you may lose the AIM IPS heartbeat.

When the AIM IPS heartbeat is lost, the router applies a fail-open or fail-close configuration option to the AIM IPS and stops sending traffic to the AIM IPS, and sets the AIM IPS to error state. The router performs a hardware reset on the AIM IPS and monitors the AIM IPS until the heartbeat is reestablished.

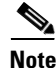

**Note** Disabling the heartbeat reset prevents the router from resetting the module during system image installation if the process takes too long.

To reset the heartbeat of the AIM IPS, follow these steps:

```
Step 1 Log in to the router.
Step 2 Enter privileged EXEC mode on the router.
        router> enable
Step 3 Verify the status of heartbeat reset.
        router# service-module ids-sensor 0/1 status
        Service Module is Cisco IDS-Sensor 0/1
        Service Module supports session via TTY line 194
        Service Module heartbeat-reset is enabled
Step 4 To disable the heartbeat on the AIM IPS:
        router# service-module ids-sensor 0/1 heartbeat-reset disable
Step 5 To reenable the heartbeat on the AIM IPS:
        router# service-module ids-sensor 0/1 heartbeat-reset enable
```
# <span id="page-16-0"></span>**Rebooting, Resetting, and Shutting Down the AIM IPS**

This section describes when and how the AIM IPS shuts down. It contains the following topics:

- **•** [AIM IPS Status Monitoring, page 17-17](#page-16-1)
- **•** [Rebooting, Resetting, and Shutting Down the AIM IPS, page 17-18](#page-17-1)

### <span id="page-16-1"></span>**AIM IPS Status Monitoring**

The AIM IPS uses RBCP to monitor its status. RBCP is monitored by the main application on the AIM IPS, not by SensorApp. If the main application on the AIM IPS fails, the RBCP heartbeat responses do not return from the AIM IPS. When the router determines that the AIM IPS has failed, a **reload** command is issued through RBCP to reboot the Linux kernel on the AIM IPS. In the period during the attempt to bring the AIM IPS back up, the router works in the mode determined by the failover operation configured.

In some cases, SensorApp may stop processing, but the main application on the AIM IPS continues to process RBCP packets. In this case, packets are processed according to the bypass settings set for the AIM IPS by the IPS CLI, IDM, or IME.

There are two situations in which the AIM IPS shuts down:

- **•** A hardware or software error forces it to fail. The router can detect this through the loss of the RBCP heartbeat.
- **• Reload** or **shutdown** command.

#### **For More Information**

- For more information on SensorApp, see SensorApp, page A-22.
- For more information on software bypass, see Configuring Inline Bypass Mode, page 5-33.

### <span id="page-17-1"></span>**Rebooting, Resetting, and Shutting Down the AIM IPS**

Use the **service-module ids-sensor** *slot/port* [**reload | reset | shutdown**] command in privileged EXEC mode to reboot, reset, and shut down the AIM IPS.

To reboot, reset, and shut down the AIM IPS, follow these steps:

- **Step 1** Log in to the router.
- **Step 2** Enter privileged EXEC mode on the router.

router> **enable**

**Step 3** To gracefully halt and reboot the operating system on the AIM IPS:

router# **service-module ids-sensor 0/1 reload** Do you want to proceed with the reload? [confirm]

**Step 4** To reset the hardware on the AIM IPS:

```
router# service-module ids-sensor 0/1 reset
Use reset only to recover from shutdown or failed state
Warning: May lose data on the hard disc!
Do you want to reset?[confirm]
```
**Note** The AIM IPS has a compact flash device that functions as a permanent storage device rather than a hard-disk drive.

**Caution** Data loss occurs only if you issue the **reset** command without first shutting down the AIM IPS. You can use the **reset** command safely in other situations.

**Step 5** To shut down applications running on the AIM IPS:

```
router# service-module ids-sensor 0/1 shutdown
Trying 10.10.10.1, 2129 . . . Open
%SERVICEMODULE-5-SHUTDOWN2:Service module IDS-Sensor1/0 shutdown complete
```
# <span id="page-17-0"></span>**New and Modified Commands**

**Note** All other Cisco IOS software commands are documented in the Cisco IOS Release 12.4(20)T command reference at Cisco.com, [http://www.cisco.com/en/US/products/ps6441/index.html.](http://www.cisco.com/en/US/products/ps6441/index.html)

This section describes the following new and modified Cisco IOS commands, and specific commands that are used to configure the AIM IPS. This section contains the following topics:

- [interface ids-sensor, page 17-19](#page-18-0)
- [interface interface\\_name, page 17-20](#page-19-0)

 $\mathbf I$ 

- **•** [service-module ids-sensor, page 17-21](#page-20-0)
- **•** [service-module ids-bootmode, page 17-24](#page-23-0)

### <span id="page-18-0"></span>**interface ids-sensor**

To configure the IPS sensor interface and enter config-if mode, use the **interface ids-sensor** command in config mode. To specify how the router handles traffic inspection during a module failure, use the **service-module** command in config-if mode. The default is fail open.

**interface ids-sensor** *slot/port*

**ip {address | unnumbered**}

**service-module** {*fail-close | fail-open*}

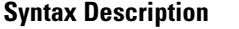

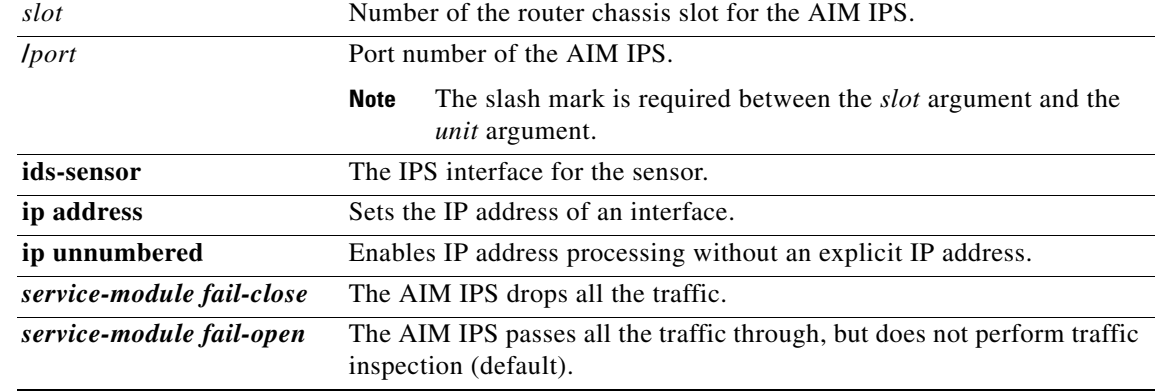

## ⁄r

**Caution** Although there are 57 subcommands associated with the **ip** command, the only two supported for the modules are **ip address** and ip **unnumbered**. Enabling any of the other subcommands can result in unpredictable behavior.

#### **Command Defaults**

**Command Modes** Config Config-if

### **Command History**

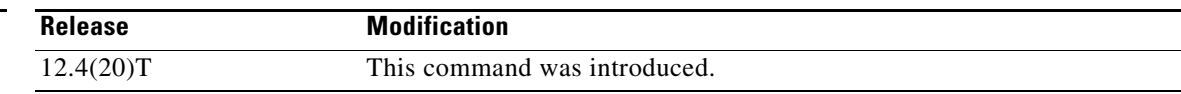

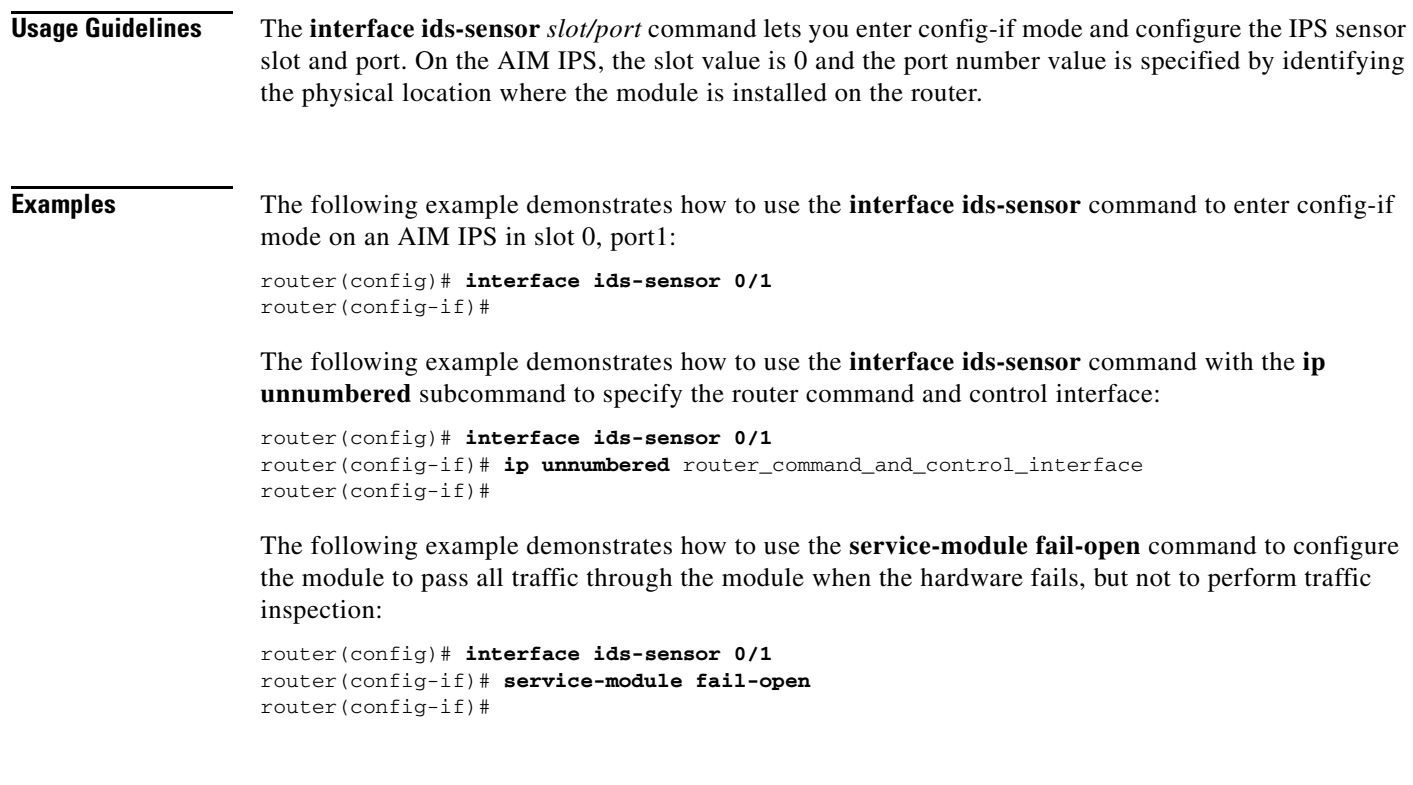

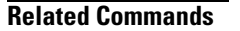

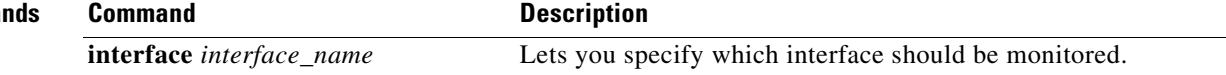

# <span id="page-19-0"></span>**interface** *interface\_name*

To enter config-if mode, configure the interface for monitoring in promiscuous or inline mode, and apply a standard or extended ACL to inline monitoring, use the **interface** *interface\_name* command in config mode.

**interface** *interface\_name* **ids-service-module monitoring** {**promiscuous** | **inline**} **access-list**  *number*

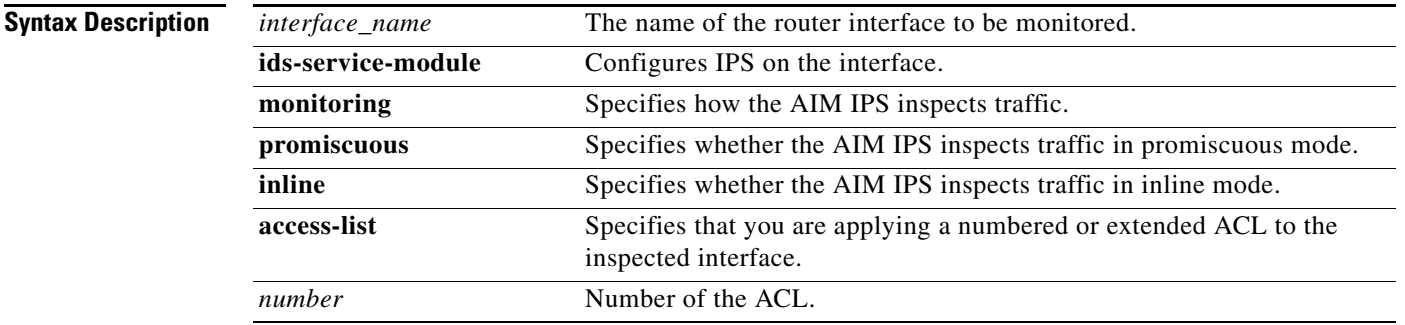

### **Command Defaults**

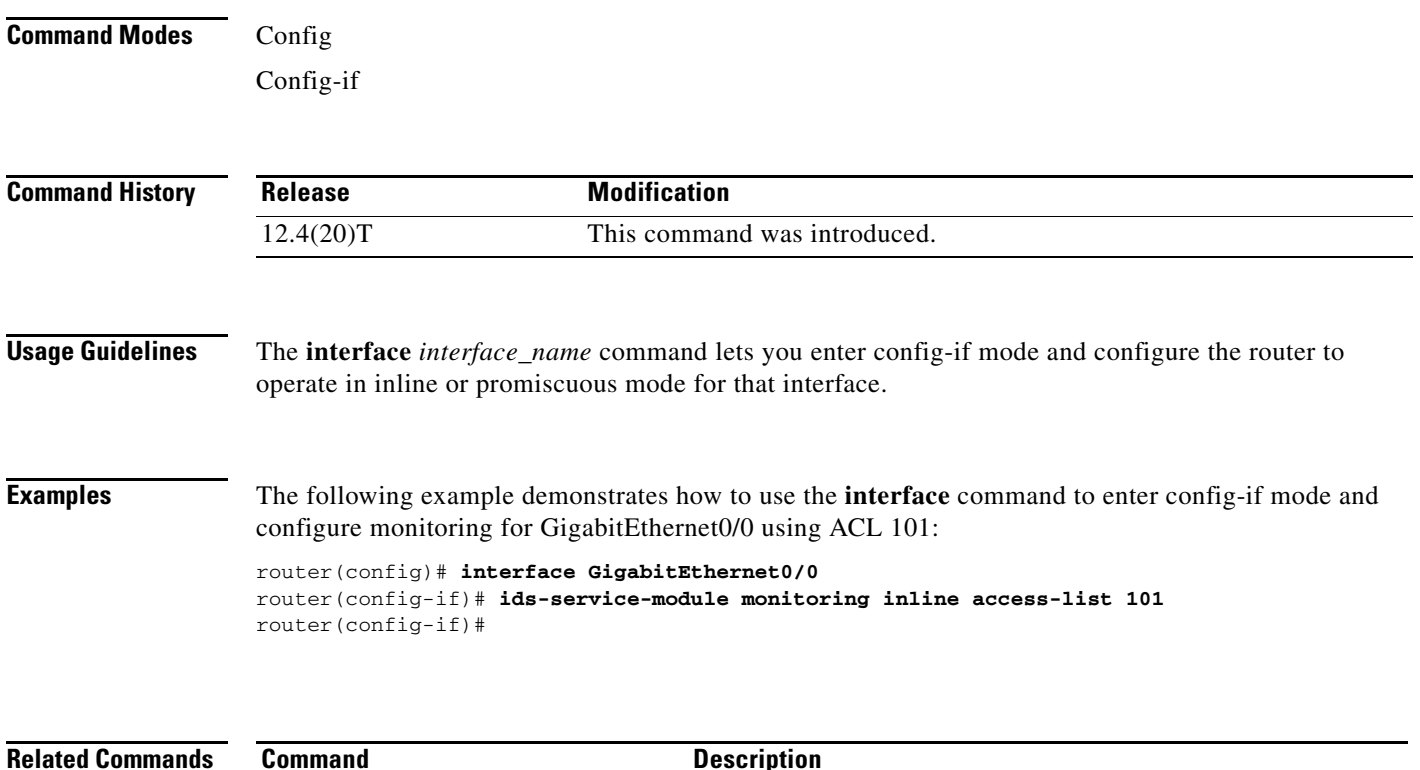

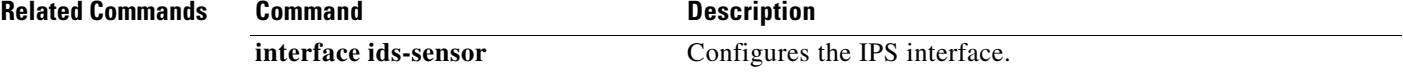

### <span id="page-20-0"></span>**service-module ids-sensor**

⚠

**Caution** When you reload the router, the AIM IPS also reloads. To ensure that there is no loss of data on the AIM IPS, make sure you shut down the module using the **shutdown** command before you use the **reload** command to reboot the router.

To prevent the Cisco IOS software from rebooting the AIM IPS when the heartbeat is lost, to reboot, reset, enable console access to, shut down, see the statistics, and monitor the status of a module, use the **service-module ids-sensor** command in privileged EXEC mode.

**service-module ids-sensor** *slot***/***port* {**heartbeat-reset** {**enable** | **disable**} **reload** | **reset** | **session** | **shutdown** | **status**}

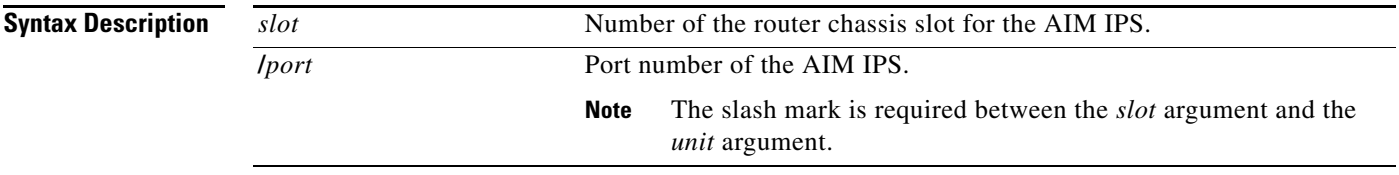

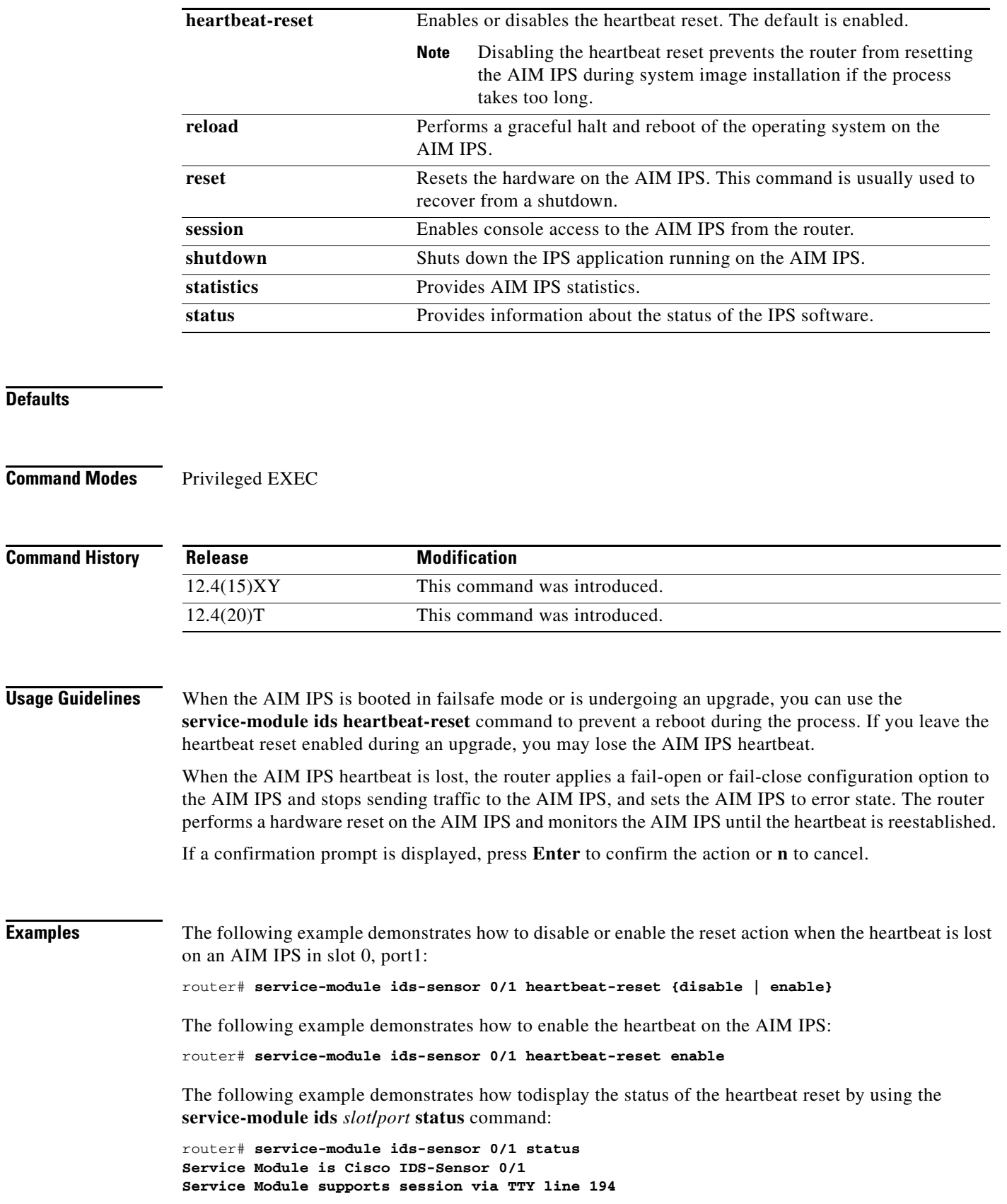

П

#### **Service Module heartbeat-reset is enabled**

The following example demonstrates how to gracefully halt and reboot the operating system on the AIM IPS:

router# **service-module ids-sensor 0/1 reload**

Do you want to proceed with reload?[confirm]

The following example demonstrates how to reset the hardware on an AIM IPS. A warning is displayed.

```
router# service-module ids-sensor 0/1 reset
```
Use reset only to recover from shutdown or failed state Warning: May lose data on the NVRAM, nonvolatile file system or unsaved configuration!

```
Do you want to reset?[confirm]
```
The following example demonstrates how to enable console access to the AIM IPS operating system:

```
router# service-module ids-sensor 0/1 session
```
The following example demonstrates how to shut down IPS applications running on the AIM IPS:

```
router# service-module ids-sensor 0/1 shutdown
```
Trying 10.10.10.1, 2129 ... Open %SERVICEMODULE-5-SHUTDOWN2:Service module IDS-Sensor 0/1 shutdown complete

The following example demonstrates how to display IPS software statistics:

```
router# service-module ids-sensor 0/1 statistics
Module Reset Statistics:
  CLI reset count = 1
  CLI reload count = 0
  Registration request timeout reset count = 1
 Error recovery timeout reset count = 1 Module registration count = 7
```
The last IOS initiated event was a cli reset at 20:18:36.038 UTC Tue Jan 16 2007

The following example demonstrates how to display the status of the IPS software on the AIM IPS:

```
router# service-module ids-sensor 0/1 status
```

```
Service Module is Cisco IDS-Sensor0/1 
Service Module supports session via TTY line 33 
Service Module is in Steady state 
Getting status from the Service Module, please wait... 
Service Module Version information received, Major ver = 1, Minor ver= 1 
Cisco Systems Intrusion Prevention System Network Module
 Software version: 6.1(1)E1
  Model: AIM-IPS
  Memory: 890996 KB
 Mgmt IP addr: 10.1.9.201
  Mgmt web ports: 443
  Mgmt TLS enabled: true
```
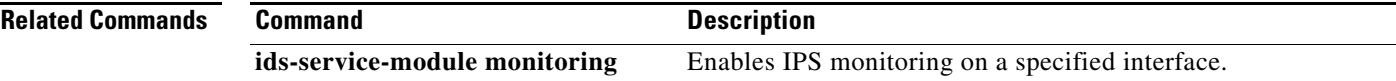

### <span id="page-23-0"></span>**service-module ids-bootmode**

To enter failsafe or normal boot mode for the AIM IPS, use the **service-module ids-sensor bootmode** command in privileged EXEC mode.

**service-module ids-sensor** *slot***/***port* **bootmode** {**failsafe** | **normal**}

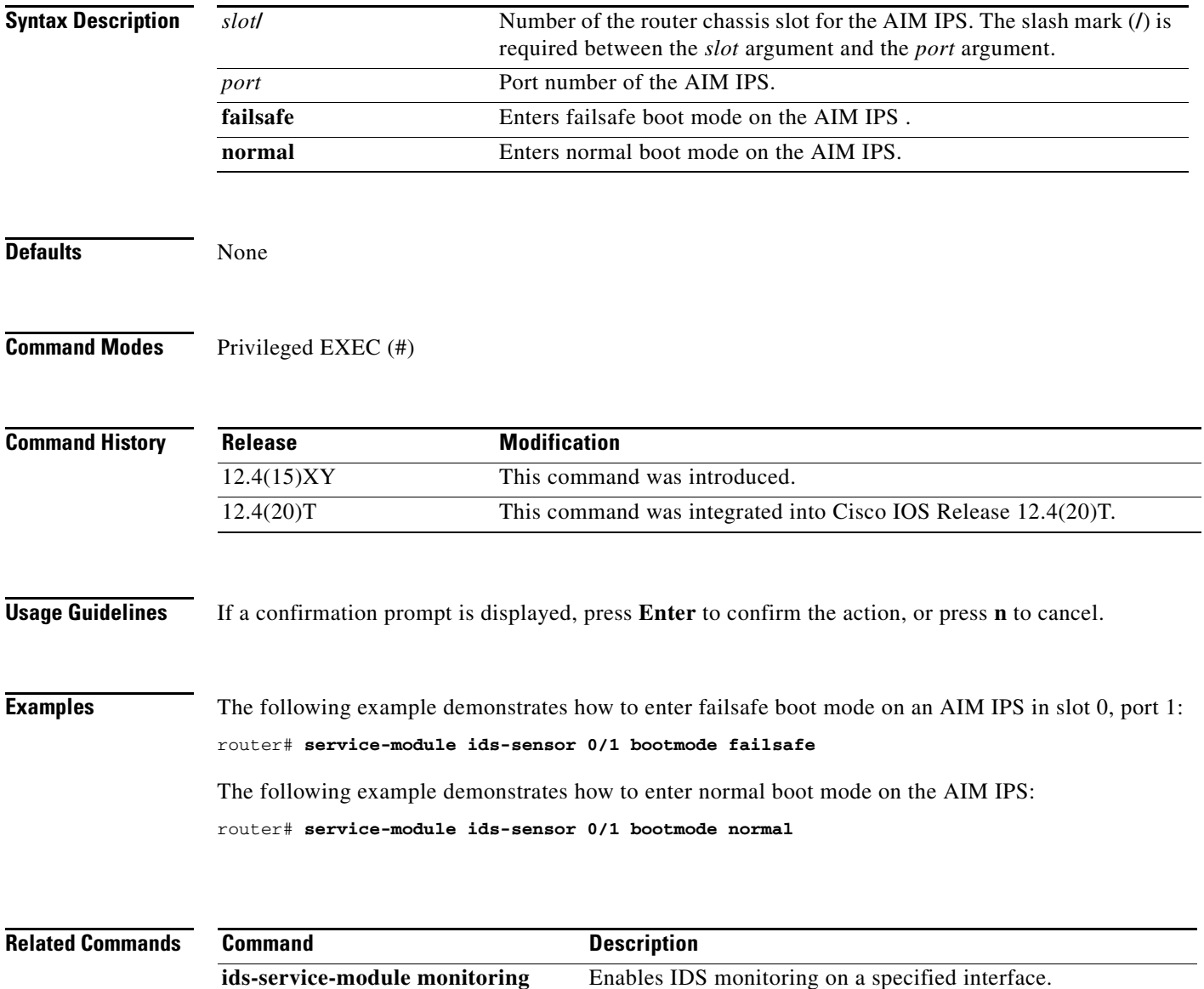